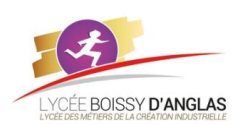

# **Interactions entre l'homme et la machine sur le Web**

*Contenu* : - Événements

**NSI - 1<sup>ère</sup> Activité-Cours**

*Capacités attendues* : - Identifier les événements que les fonctions associées aux différents composants graphiques sont capables de traiter.

# **1. Rappel structure d'une page html**

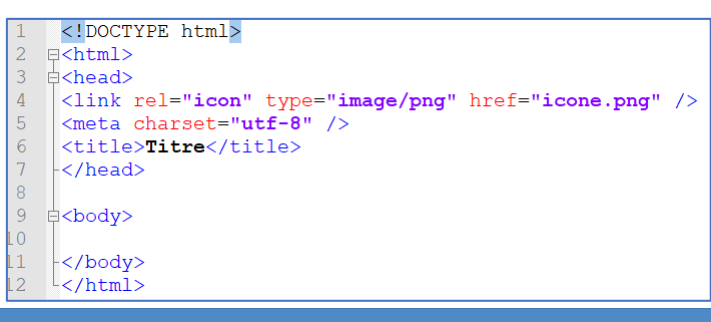

# **2. Rappel sur le langage CSS**

Les **CSS**, *Cascading Style Sheets* (feuilles de styles en cascade), servent à mettre en forme des documents web, type page HTML ou XML, par l'intermédiaire de propriétés d'apparence (couleurs, bordures, polices, etc.) et de placement (largeur, hauteur, côte à côte, dessus-dessous, etc.). Le rendu d'une page web peut être intégralement modifié sans aucun code supplémentaire dans la page web.

On peut écrire du code en langage CSS à trois endroits différents :

- dans un fichier **.css** (*méthode la plus recommandée*) ;
- dans l'en-tête **<head>** du fichier HTML ;
- directement dans les balises du fichier HTML *via* un attribut style (*méthode la moins recommandée*). (Ex : *<div align="center">*)

C'est le contenu, **<link rel="stylesheet" href="style.css" />** : qui indique que le fichier HTML est associé à un fichier appelé style.css qui est chargé de la mise en forme.

Exemple : on veut que le texte du document html soit de couleur rouge. Dans le fichier html on mettra :

 $\overline{2}$ 

3

 $\sqrt{4}$ 

5 L 1

 $\Box p$  {

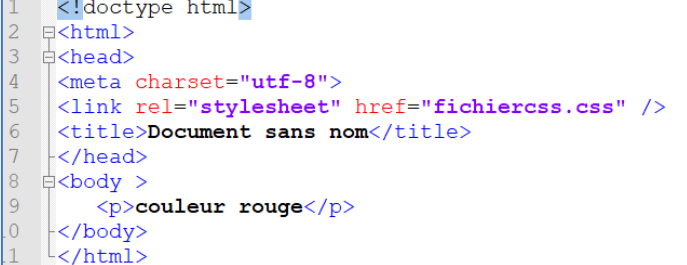

@charset "utf-8";

color: red;

 $/*$  CSS Document  $*/$ 

Dans le fichier css on mettra :

On obtient :

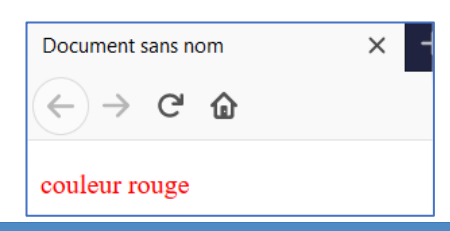

## **3. Le langage JavaScript**

## **3.1. Présentation**

Le JavaScript (souvent abrégé JS) est u[n](http://fr.wikipedia.org/wiki/Langage_de_programmation) [langage de programmation](http://fr.wikipedia.org/wiki/Langage_de_programmation) [d](http://fr.wikipedia.org/wiki/Langage_de_programmation)[e](http://fr.wikipedia.org/wiki/Langage_de_script) [scripts](http://fr.wikipedia.org/wiki/Langage_de_script) principalement utilisé dans les [pages web](http://fr.wikipedia.org/wiki/Pages_web) [in](http://fr.wikipedia.org/wiki/Pages_web)teractives mais aussi côté serveur. C'est un langage [orienté objet](http://fr.wikipedia.org/wiki/Programmation_orient%C3%A9e_objet) [à](http://fr.wikipedia.org/wiki/Programmation_orient%C3%A9e_objet) [prototype,](http://fr.wikipedia.org/wiki/Programmation_orient%C3%A9e_prototype) c'est-à-dire que les bases du langage et ses principales interfaces sont fournies par de[s](http://fr.wikipedia.org/wiki/Objet_(informatique)) [objets](http://fr.wikipedia.org/wiki/Objet_(informatique)) [.](http://fr.wikipedia.org/wiki/Objet_(informatique))

## **3.2. Introduction**

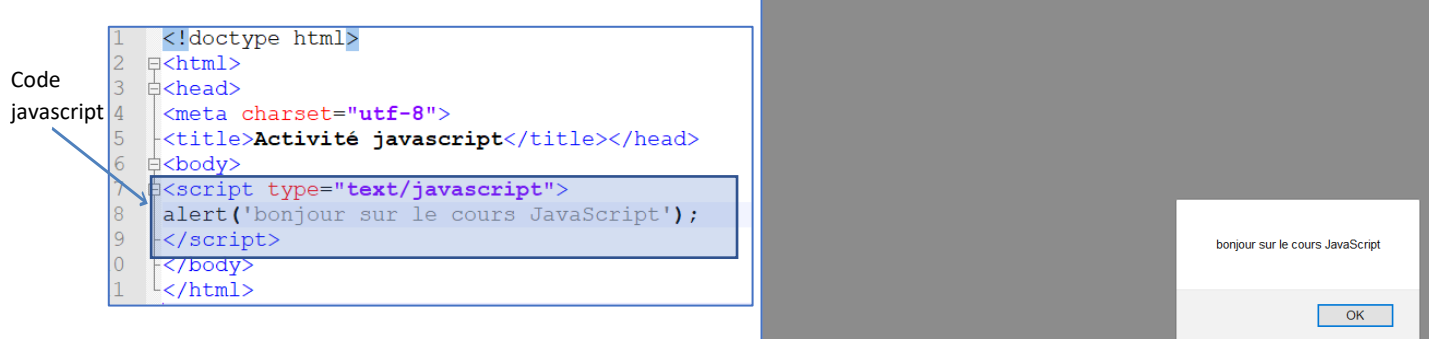

Dans le code HTML donné précédemment, on remarque quelques nouveautés.

Tout d'abord, un élément <script> est présent : c'est lui qui contient le code Javascript que voici :

## alert('bonjour sur le cours JavaScript);

Il s'agit d'une instruction, c'est-à-dire une commande, un ordre, ou plutôt une action que l'ordinateur va devoir réaliser. Les langages de programmation sont constitués d'une suite d'instructions qui, mises bout à bout, permettent d'obtenir un programme ou un script complet.

Dans cet exemple, il n'y a qu'une instruction : l'appel de la fonction **alert()**. **alert()** est une instruction simple, appelée **fonction**, qui permet d'afficher une boîte de dialogue contenant un message. Ce message est placé entre apostrophes, elles-mêmes placées entre les parenthèses de la fonction **alert()**.

## **3.3. Mise en place d'un script**

Il existe deux méthodes pour intégrer du java script dans une page html :

- Dans la page (présentation ci-dessus)
- Externe : on fait appel à une page ayant l'extension **.js**

Ce fichier est ensuite appelé depuis la page Web au moyen de l'élément **<script>** et de son attribut src qui contient l'URL du fichier **.js**. Voici un exemple :

#### <body>

### <script src="http://mrdoob.github.com/three.js/build/three.min.js"></script>

### **3.4. Les instructions**

La syntaxe du Javascript n'est pas compliquée. De manière générale, les instructions doivent être séparées par un point-virgule (comme en c++) que l'on place à la fin de chaque instruction :

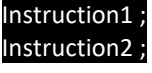

### **3.5. Les variables**

Pour faire simple, une variable est un espace de stockage sur votre ordinateur permettant d'enregistrer tout type de donnée, que ce soit une chaîne de caractères, une valeur numérique ou bien des structures un peu plus particulières.

• *Déclaration d'une variable* 

Déclarer une variable sert à lui réserver un espace de stockage en mémoire. Une fois la variable déclarée, vous pouvez commencer à y stocker des données sans problème.

Le nom d'une variable ne peut contenir que des caractère[s](http://fr.wikipedia.org/wiki/Alphanum%C3%A9rique) [alphanumériques,](http://fr.wikipedia.org/wiki/Alphanum%C3%A9rique) autrement dit les lettres de A à Z et les chiffres de 0 à 9 ; l'underscore **(\_)** et le dollar **(\$)** sont aussi acceptés. Autre chose : le nom de la variable ne peut pas commencer par un chiffre et ne peut pas être constitué uniquement de mots-clés utilisés par le Javascript.

Pour déclarer une variable, il vous suffit d'écrire la ligne suivante :

### var maVariable;

### **Le Javascript étant un langage sensible à la casse, faites bien attention à ne pas vous tromper sur les majuscules et minuscules.**

Le mot-clé var est présent pour indiquer que vous déclarez une variable. Une fois celle-ci déclarée, il ne vous est plus nécessaire d'utiliser ce mot-clé pour cette variable et vous pouvez y stocker ce que vous souhaitez :

#### var maVariable;  $maVariable = 2;$

### On peut aussi simplifier par :

### var maVariable = 2;

Le signe = sert à attribuer une valeur à la variable. Quand on donne une valeur à une variable, on dit que l'on fait une **affectation**, car on affecte une valeur à la variable.

Lorsqu'il y a plusieurs variables à déclarer, il est possible de les déclarer en même temps. var potentiometre, led1, variable\_entier, moteur1, moteur2;

• *Les types de variables* 

Contrairement à de nombreux langages (mais comme en python), le Javascript est un langage typé *dynamiquement*. Cela veut dire, que toute déclaration de variable se fait avec le mot-clé var sans distinction du contenu. On peut y mettre n'importe quel type de données numérique ou texte.

- Le type numérique : il représente tout nombre, que ce soit un entier, un négatif, un nombre scientifique, etc.: var number = 5;
- Le type texte : On peut l'assigner de deux façons différentes : var text1 = "Mon premier texte"; // Avec des guillemets var text2 = 'Mon deuxième texte'; // Avec des apostrophes

## **3.6. Les calculs**

Dans une programmation, on a besoin des fois de faire des calculs. Faire des calculs en programmation est quasiment tout aussi simple que sur une calculatrice, exemple :<br> $\frac{1}{1}$  <!doctype html>

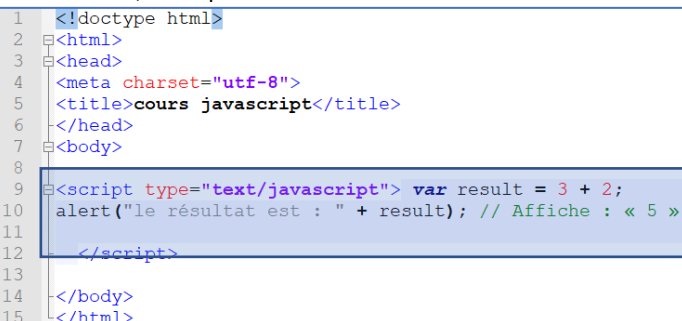

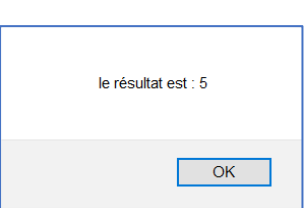

Avec deux variables contenant elles-mêmes des nombres :

var nombre1 = 3, nombre2 = 2, resultat; resultat = nombre1 \* nombre2;

alert("le résultat est : " + resultat); // Affiche : "6"

▪ Simplification d'un calcul :

Lors de certains programmes nous avons besoin d'écrire une incrémentation :

### var nombre = 3;

nombre = nombre + 5;

alert(("le résultat est : " + nombre); // Affiche : « 8 »

Ce n'est pas spécialement long ou compliqué à faire, mais cela peut devenir très vite rébarbatif, il existe donc une solution plus simple pour incrémenter :

var nombre = 3;

nombre += 5;

## alert(("le résultat est : " + nombre); // Affiche : « 8 »

Ce code a exactement le même effet que le précédent mais est plus rapide à écrire.

Remarque :

On peut aussi utiliser le signe + lorsqu'on veut ajouter du texte (concaténation)

## var chaine1 = 'STI2D-', chaine2 = 'SIN', result;

resultat = chaine1 + chaine2;

## alert(resultat); // Affiche : «STI2D- SIN»

## **3.7. Interaction avec l'utilisateur**

• *La fonction prompt().* 

Exemple :

var NomUtilisateur = prompt('Entrez votre prénom :'); alert(NomUtilisateur); // Affiche le prénom entré par l'utilisateur

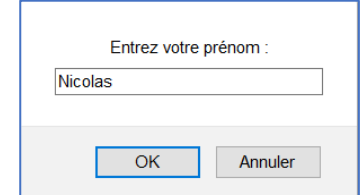

La fonction *prompt()* s'utilise comme *alert()* mais a une petite particularité. Elle renvoie ce que l'utilisateur a écrit sous forme d'une chaîne de caractères.

## **Attention :**

Tout ce qui est écrit dans le champ de texte de *prompt()* est récupéré sous forme d'une chaîne de caractères, que ce soit un chiffre ou non. Du coup, si vous utilisez l'opérateur +, vous ne ferez pas une addition mais une concaténation. Pour résoudre le problème, il suffit de convertir la chaîne de caractères en nombre. Pour cela, vous allez avoir besoin de la fonction *parseInt()* qui s'utilise de cette manière :

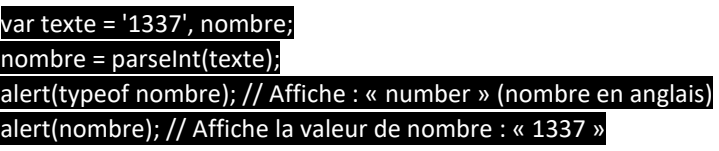

*typeof* indique le type de la variable. Dans notre cas « number »

#### Réaliser l'exercice suivant :

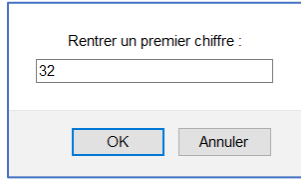

Rentrer un premier chiffre :  $\begin{array}{ccc} \hline \end{array}$  entrer un deuxième chiffre :

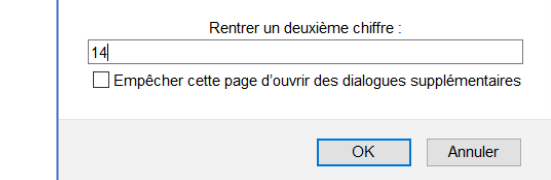

- Additionner les deux chiffres
- Afficher le résultat avec un texte

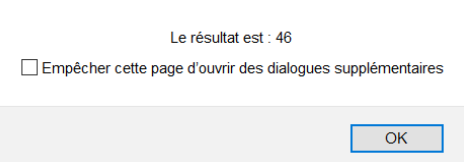

### **3.8. Les conditions**

- 3.8.1.La structure if ("si")
	- On l'utilise lorsqu'on veut contrôler quelque chose. Exemple:

#### if (true) {

## alert("Ce message s'est bien affiché.");

#### } if (false) {

}

### alert("Pas la peine d'insister, ce message ne s'affichera pas.");

- 3.8.2.Constitution d'une condition :
- De la structure conditionnelle *if* ;
- De parenthèses qui contiennent la condition à analyser, ou plus précisément le booléen retourné par les opérateurs conditionnels ;
- D'accolades qui permettent de définir la portion de code qui sera exécutée si la condition se vérifie. À noter que nous plaçons ici la première accolade à la fin de la première ligne de condition, mais vous pouvez très bien la placer comme vous le souhaitez (en dessous, par exemple).

### **Le code d'une condition est exécuté si le booléen reçu est true (vraie) alors que false empêche l'exécution du code.**

3.8.3.Les opérateurs de conditions

Comme leur nom l'indique, ces opérateurs vont permettre de comparer diverses valeurs entre elles. En tout, ils sont au nombre de huit, les voici ci-contre :

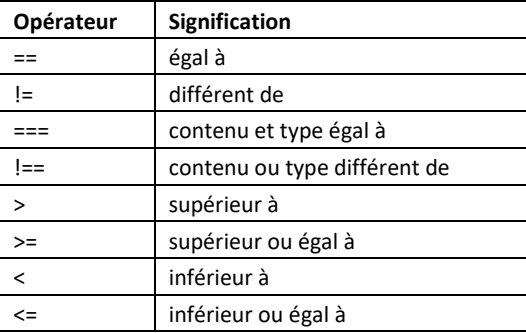

### 3.8.4.Les opérateurs logiques

lls fonctionnent sur le même principe qu'une [table de vérité](http://fr.wikipedia.org/wiki/Table_de_v%C3%A9rit%C3%A9) en électronique. Ils sont nombre de trois :

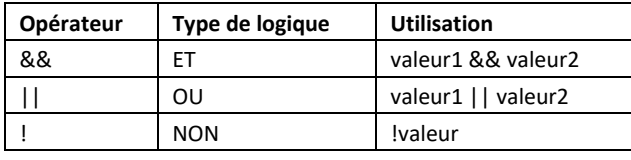

## **Exercice :**

On veut contrôler si deux valeurs sont égales :

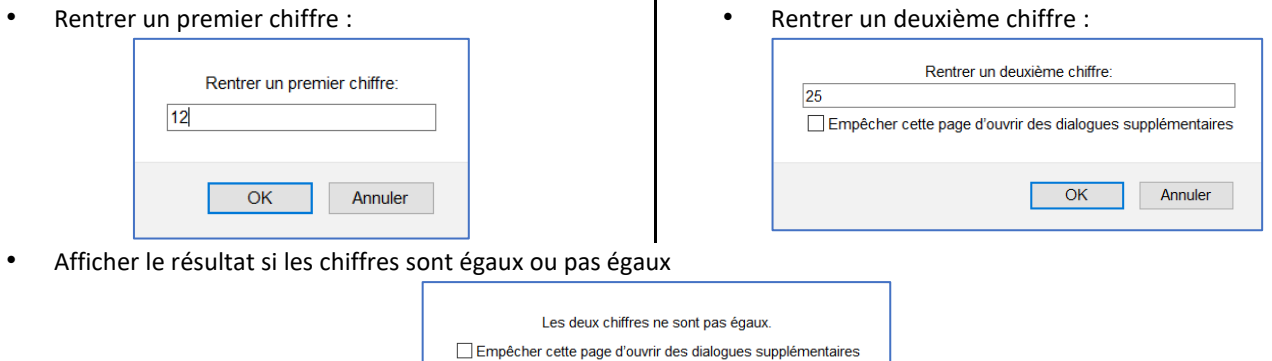

## 3.8.5. La fonction *confirm()*

On lui passe en paramètre une chaîne de caractères qui sera affichée à l'écran et elle retourne un booléen en fonction de l'action de l'utilisateur.

 $OK$ 

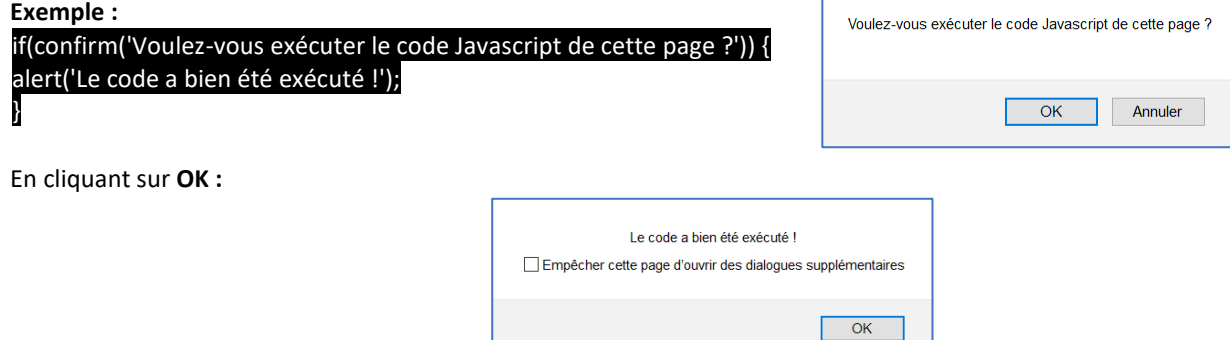

Le code s'exécute lorsqu'on clique sur le bouton *OK* et ne s'exécute pas lorsqu'on clique sur *Annuler*. En clair : dans le premier cas la fonction renvoie *true* et dans le deuxième cas elle renvoie *false*.

3.8.6.La structure *else* pour dire « sinon »

Elle permet d'afficher un résultat dans le cas où la condition est fausse :

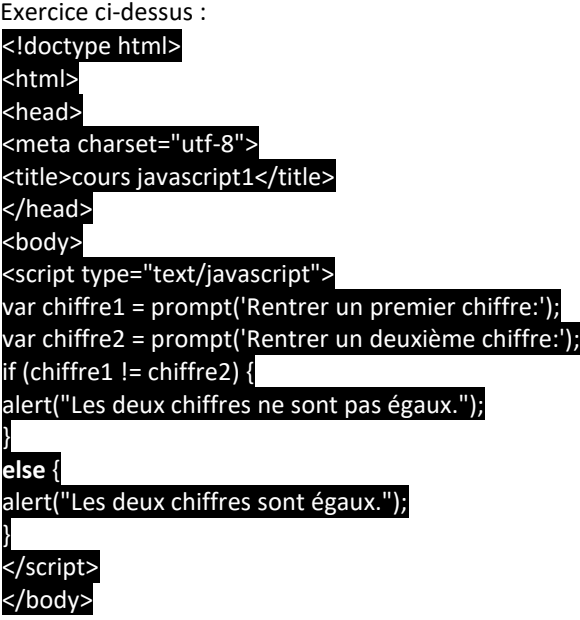

3.8.7.La fonction *switch()*

Prenons un exemple : nous avons un meuble avec quatre tiroirs contenants chacun des objets différents, et il faut que l'utilisateur puisse connaître le contenu du tiroir dont il entre le chiffre. Si nous voulions le faire avec if else ce serait assez long et fastidieux : var cas = parseInt(prompt('Choisissez le tiroir à ouvrir (1 à 4) :'));

switch (cas) { case 1:

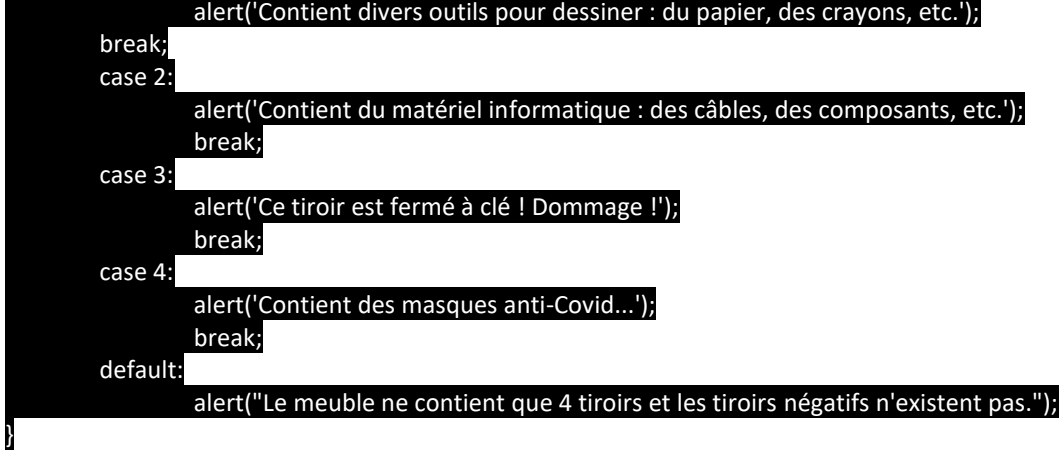

Fonctionnement :

- On écrit le mot-clé *switch* suivi de la variable à analyser entre parenthèses et d'une paire d'accolades ;
- Dans les accolades se trouvent tous les cas de figure pour notre variable, définis par le mot-clé case suivi de la valeur qu'il doit prendre en compte (cela peut être un nombre mais aussi du texte) et de deux points ;
- Tout ce qui suit les deux points d'un *case* sera exécuté si la variable analysée par le *switch* contient la valeur du *case* ;
- À chaque fin d'un *case* on écrit l'instruction *break* pour « casser » le *switch* et ainsi éviter d'exécuter le reste du code qu'il contient ;
- Enfin on écrit le mot-clé default suivi de deux points. Le code qui suit cette instruction sera exécuté si aucun des cas précédents n'a été exécuté. Attention, cette partie est optionnelle, vous n'êtes pas obligés de l'intégrer à votre code.

## **3.9. Les fonctions**

• Caractéristiques :

function maFonction(arguments) {

## // Le code que la fonction va devoir exécuter

Le mot-clé *function* est présent à chaque déclaration de fonction. Vient ensuite le nom de la fonction, ici *maFunction*.

S'ensuit un couple de parenthèses contenant ce que l'on appelle des **arguments**. Ces arguments servent à fournir des informations à la fonction lors de son exécution. Par exemple, avec la fonction *alert()* quand vous lui passez en paramètre ce que vous voulez afficher à l'écran ;

Et vient enfin un couple d'accolades contenant le code que votre fonction devra exécuter.

Il est important de préciser que tout code écrit dans une fonction ne s'exécutera que si vous appelez cette dernière ("appeler une fonction" signifie "exécuter"). Sans ça, le code qu'elle contient ne s'exécutera jamais.

**Exemple :** Exécution d'une fonction en cliquant sur un bouton avec passage d'un argument :

<script type="text/javascript">

function rouge(couleurfond){ document.body.style.background = couleurfond;

alert('La couleur du fond est maintenant en : ' + couleurfond); // Affiche : « rouge»

} </script>

}

## <div id="bouton1"><button onclick="rouge('red'); ">fond rouge</button></div>

### **Attention :**

Toute variable déclarée dans une fonction n'est utilisable que dans cette même fonction ! Ces variables spécifiques à une seule fonction ont un nom : les **variables locales**. Ici, *couleurfond* ne sera utilisée que dans la fonction *rouge*.

3.9.1.Créer et utiliser un argument

Les arguments sont des informations envoyées à une fonction. Ces informations peuvent servir à beaucoup de choses.

### function maFunction(arg) {

alert('Votre argument : ' + arg);

#### } maFunction(prompt('Que souhaitez-vous passer en argument à la fonction ?'));

3.9.2.Arguments multiples

<script type="text/javascript">

## function multiples\_arguments(premier, second) {

// On peut maintenant utiliser les variables « first » et « second » comme on le souhaite : alert('Votre premier argument : ' + premier);

alert('Votre deuxième argument : ' + second);

</script>

}

<div id="bouton2"><button onclick=" multiples\_arguments (1,2)">Rentrer les valeurs</button></div>

</body>

# **4. Manipulation des propriétés CSS avec le javascript**

Il y a deux manières de modifier le CSS d'un élément HTML, nous allons ici utiliser la méthode la plus simple et la plus utilisée : l'utilisation de la propriété style.

Pour accéder à la propriété style de notre élément nous allons utiliser la même manière que pour accéder à n'importe quelle propriété de notre élément :

On écrit d'abord « *element.style* » pour accéder à la propriété « *style* » de l'élément « *element* » Une fois que l'on a accédé à sa propriété, on écrit en suivant le nom de la propriété et le paramètre.

**Exemple :** 

## element.style.width = '150px'; // On modifie la largeur de notre élément à 150px

**Attention :** 

En Javascript, les tirets sont interdits dans les noms des propriétés.

La solution est de supprimer les tirets et chaque mot suivant normalement un tiret voit sa première lettre devenir une majuscule. element.style.background-color = 'blue'; devient element.style.backgroundColor = 'blue';

> oniour fond rouge fond bleu

## **Exercice 1 :**

- Changer la couleur de fond d'un texte en agissant sur deux boutons.
	- Un bouton pour la couleur rouge
	- Un bouton pour la couleur bleu

## **Exercice 2 :**

• Lorsqu'on appuie sur un bouton, on demande de rentrer un chiffre.

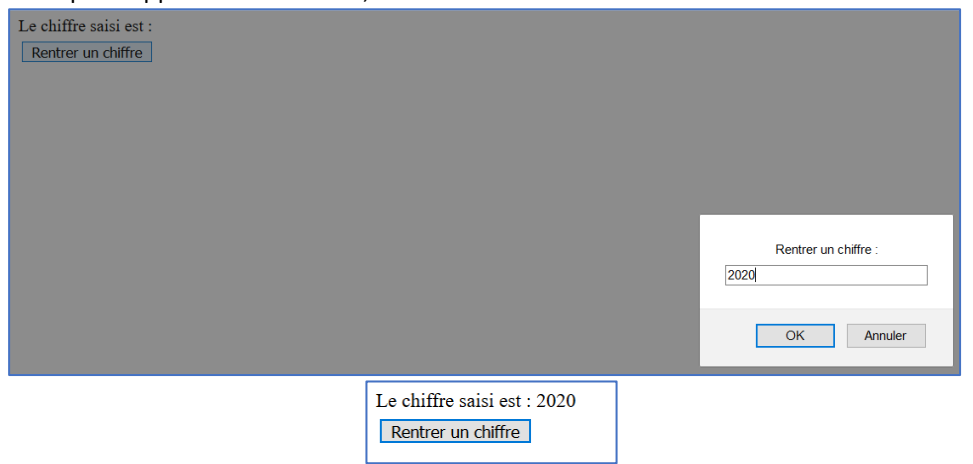

• Une fois le chiffre rentré, on l'affiche dans un paragraphe.

Remarque :

Pour récupérer la valeur du chiffre et l'afficher dans le paragraphe id= "text", on utilisera la fonction :

## document.getElementById("text").innerHTML=chiffre;

## **4.1. La boucle while**

Pour faire fonctionner une boucle, il est nécessaire de définir une condition. Tant que celle-ci est vraie (*true*), la boucle se répète. Dès que la condition est fausse (*false*), la boucle s'arrête.

**Exemple :** on va incrémenter un nombre, qui vaut 1, jusqu'à ce qu'il vaille 10 :

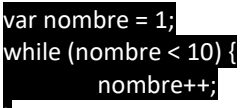

#### } alert(nombre); // Affiche : « 10 »

Au départ, *nombre* vaut 1. Arrive ensuite la boucle qui va demander si *nombre* est strictement plus petit que 10. Comme c'est vrai, la boucle est exécutée, et *nombre* est incrémenté. À chaque fois que les instructions présentes dans la boucle sont exécutées, la condition de la boucle est réévaluée pour savoir s'il faut réexécuter la boucle ou non. Dans cet exemple, la boucle se répète jusqu'à ce que *nombre* soit égal à 10. Si *nombre* vaut 10, la condition *nombre* < 10 est fausse, et la boucle s'arrête.

Quand la boucle s'arrête, les instructions qui suivent la boucle (la fonction *alert()* dans notre exemple) sont exécutées normalement.

Pour **arrêter une boucle** en cours de fonctionnement, on peut utiliser la fonction *break*

## **4.2. La boucle do while**

Elle ressemble très fortement à la boucle *while*, sauf que dans ce cas la boucle est toujours exécutée au moins une fois. Dans le cas d'une boucle *while*, si la condition n'est pas valide, la boucle n'est pas exécutée. Avec *do while*, la boucle est exécutée une première fois, puis la condition est testée pour savoir si la boucle doit continuer.

# **Exemple :**

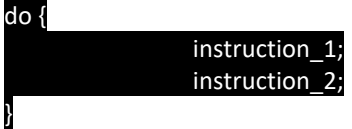

## while (condition);

## **4.3. La boucle for**

La boucle *for* possède trois blocs qui la définissent. Le troisième est le bloc d'incrémentation qu'on va utiliser pour incrémenter une variable à chaque itération de la boucle. Exemple :

for (var iter = 0; iter < 5; iter++) //(initialisation; condition; incrémentation) { alert('Itération n°' + iter);

## Priorité d'exécution

}

Les trois blocs qui constituent la boucle for ne sont pas exécutés en même temps :

- *Initialisation* : juste avant que la boucle ne démarre. C'est comme si les instructions d'initialisation avaient été écrites juste avant la boucle, un peu comme pour une boucle *while* ;
- *Condition* : avant chaque passage de boucle, exactement comme la condition d'une boucle *while*;
- *Incrémentation* : après chaque passage de boucle. Cela veut dire que, si vous faites un *break* dans une boucle *for*, le passage dans la boucle lors du *break* ne sera pas comptabilisé.

# **5. Récupération des propriétés CSS**

• La fonction *getComputedStyle()*

Il n'est pas possible de récupérer les valeurs des propriétés CSS d'un élément par le biais de la propriété *style* vu que celle-ci n'intègre pas les propriétés CSS des feuilles de style, ce qui nous limite énormément dans nos possibilités d'analyse.

La fonction *getComputedStyle()* va se charger de récupérer, à notre place, la valeur de n'importe quel style CSS ! Qu'il soit déclaré dans la propriété *style*, une feuille de style ou bien même encore calculé automatiquement, cela importe peu.

Exemple : <style type="text/css"> #text { color: red; }

## <span id="text"></span>

<script>

</style>

var text = document.getElementById('text'); // document.getElementById retourne une référence à notre élément HTML text color = getComputedStyle(text, null).color;

alert(color); </script>

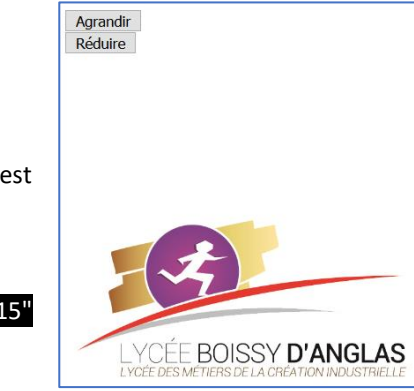

**Exercice :**

• Réduire ou augmenter la dimension d'une image avec deux boutons. L'image est disponible sur le site SNT-NSI.

Ajout de l'image :

<div align="center" id="cadre"> <img src="logo\_Boissy.png" id ="image" width="315" height="146" alt=""/> </div>